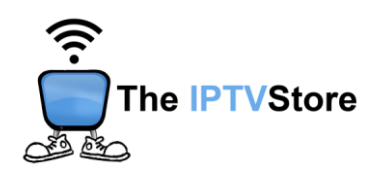

## **iOS Instructions for Installing and Configuring Smarters Player Lite**

- **1.** Install Smarter Player Lite through the App Store by searching **Smarters Player Lite.**
- **2.** Open **Smarters Player Lite** and choose **LOGIN WITH XTREAM API.**

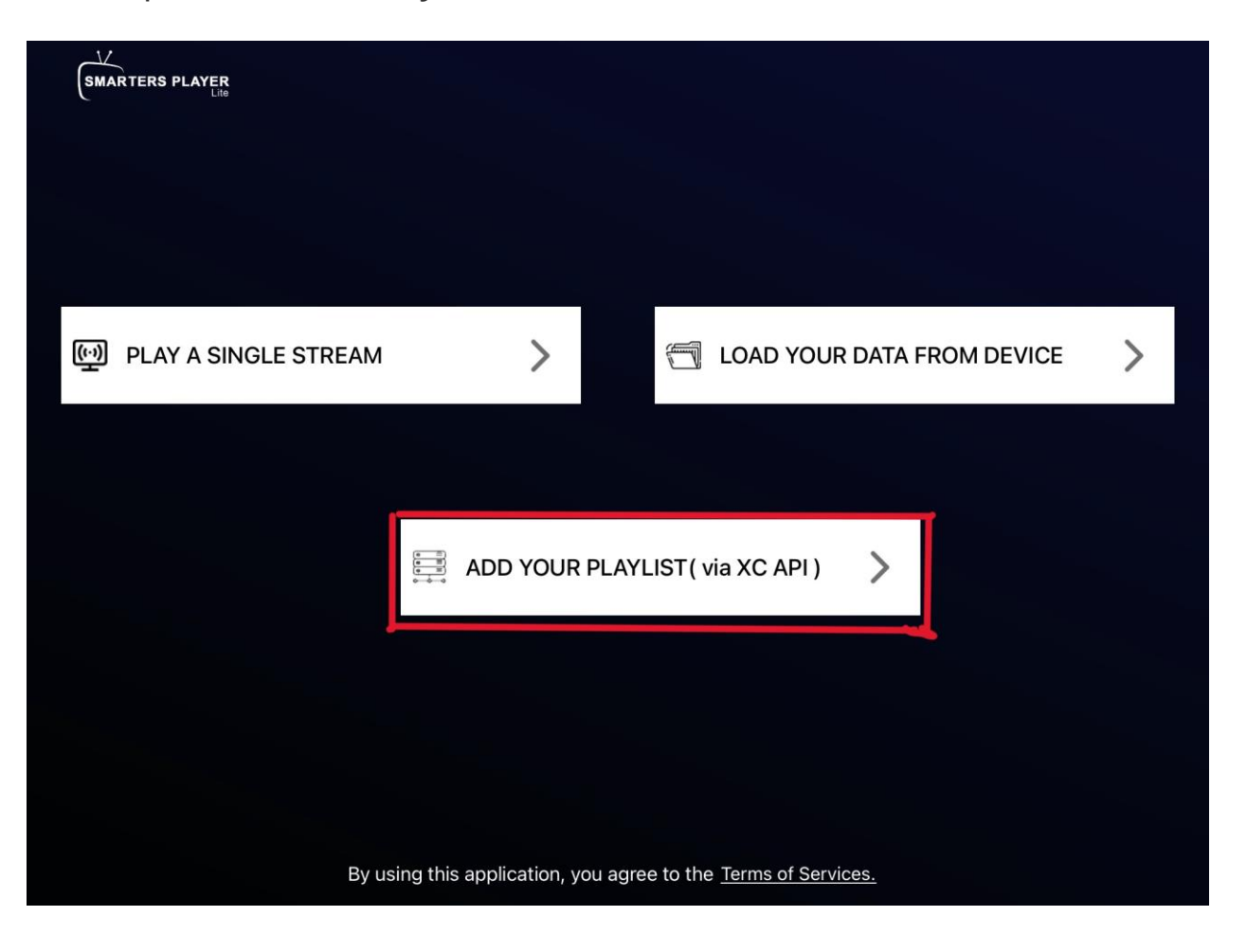

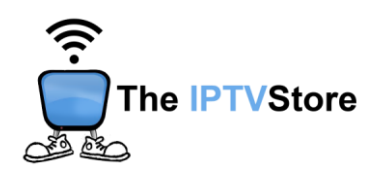

**3.** Enter in the Login Details you received upon placing your order which entail **User, Password,** and **URL** Name the server any name you like. Once completed click **ADD USER.**

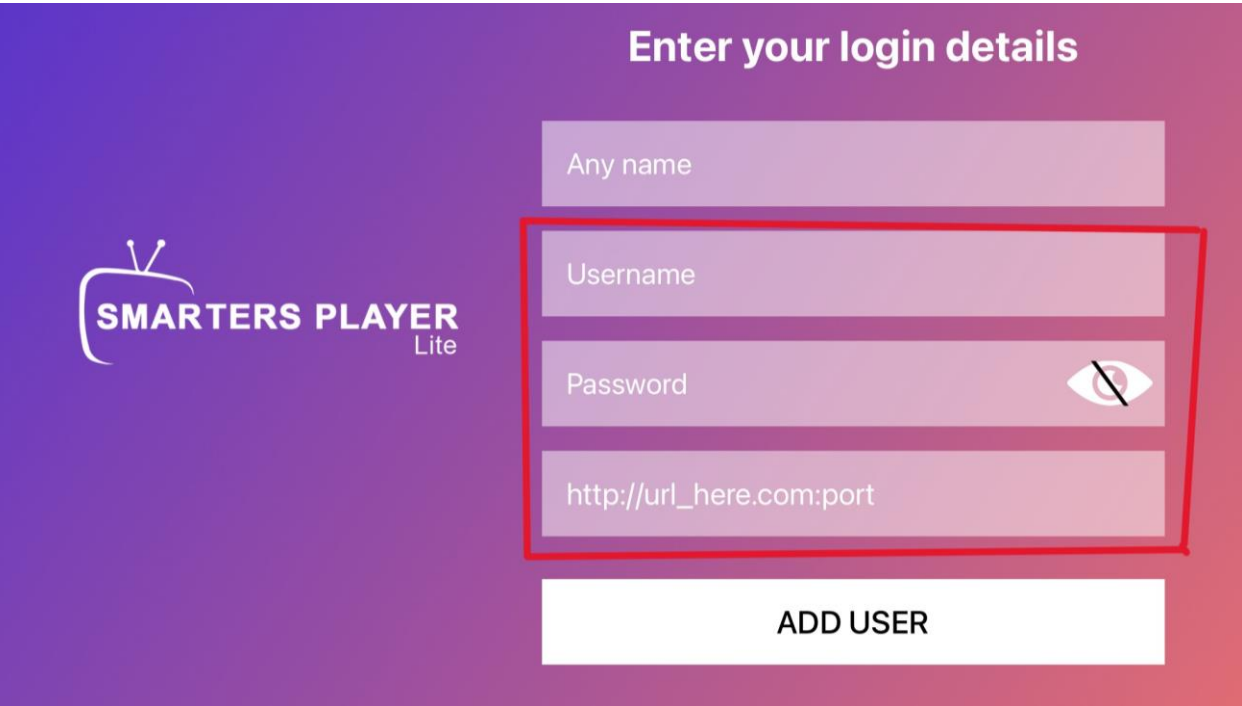